# **Mantel**

## Mode d'emploi

sélecteur de programme au tableau fig. 1

#### Eté

- Commutateur principal du chauffage (figure 1) sur «0».

#### Journées d'été fraîches

- Commutateur principal du chauffage sur «Direkt».
- thermostat du radiateur (figure 3) sur le point d'étalonnage (env. 20°C).

#### Début de la période de chauffage ou la première nuit après le chauffage réduit

- Commutateur principal du chauffage sur «Direkt + Speicher».
- Pivoter le bouton de correction de l'appareil de commande de 4 divisions au-delà du point d'étalonnage vers plus (+).

## **Hiver**

#### **Chauffage normal**

- Commutateur principal du chauffage sur «Direkt + Speicher».
- Commutateurs «Speicher» et «Thermostat» du radiateur sur le point d'étalonnage.
- Bouton de correction de l'appareil de commande (figure 2) sur le point d'étalonnage.

## **Chauffage réduit**

#### (dans le cas d'une absence prolongée)

- Commutateur principal du chauffage sur «Speicher».
- Pivoter le bouton de correction de l'appareil de commande de 3 divisions vers moins  $(-)$ .

## **Corrections**

- Lorsque tous les radiateurs sont constamment trop chauds: pivoter le bouton de correction «Aufladung» de l'appareil de commande vers moins (-).
- Lorsque tous les radiateurs sont constamment trop froids: pivoter le bouton de correction «Aufladung» de l'appareil de commande vers plus  $(+)$ .
- Lorsqu'un radiateur isolé est constamment trop chaud ou trop froid, opérer la correction sur le radiateur, pivoter le bouton «Speicher» à partir d'étalonnage vers moins (-) ou plus  $(+)$ .

## Thermostat de chauffage complémentaire (sur le radiateur)

- Dès que le thermostat s'enclenche, le ventilateur tourne à régime réduit (circulation de l'air ambiant). Le chauffage complémentaire s'enclenche automatiquement si la température ambiante chute en-dessous de la valeur réglée. Le ventilateur accroît simultanément sa vitesse.

## Recharge de jour

#### (lorsque ceci est autorisé par la Société de Distribution Electrique)

- La recharge de jour s'enclenche à partir de 0°C lorsque le bouton «Tag» de l'appareil de commande se trouve sur le point d'étalonnage.

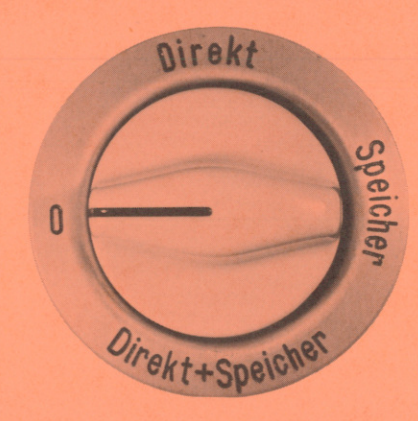

fig. 2 appareil de commande au tableau

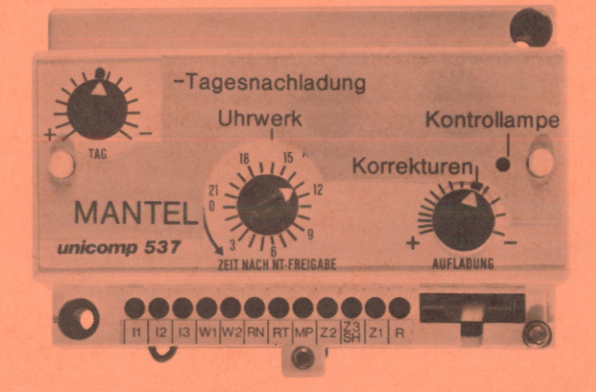

commutateur au radiateur

 $fig.3$ 

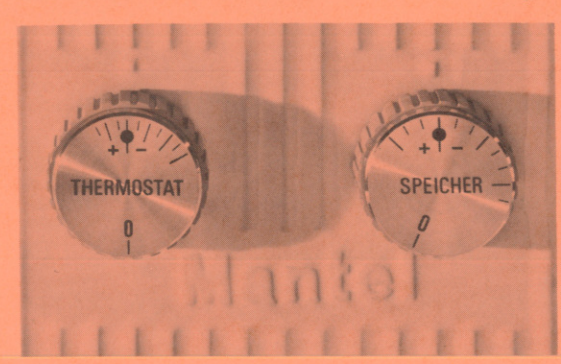

#### **Instructions**

- Normalement, l'on ne doit plus corriger le réglage d'une installation qui a été réglée.
- Les radiateurs ne doivent pas être utilisés pour déposer du papier, des textiles ou d'autres matériaux sensibles à la chaleur.
- Les orifices de sortie d'air doivent rester dégagés.
- Distance minimale par rapport au bois, aux tentures murales, aux rideaux, etc.: (voir instructions No 21).
	- face arrière: 3 cm donnés par la console
	- latéralement: 5,5 cm
	- $-$  en haut: 6 cm dans le cas de tablette
	- 3 cm au-dessus du radiateur - rideaux:
		- 6 cm en avant du radiateur
- Comme pour tous les autres radiateurs électriques, une odeur légèrement désagréable apparaît lors de la première montée en température du noyau d'accumulation, elle disparaît rapidement et est totalement sans danger. L'humidité contenue dans les nouveaux appareils s'évapore et c'est pourquoi, l'on doit bien aérer les pièces pendant les premiers jours.
- Des vapeurs inflammables étant dégagées lors de la pose de certains revêtements de sol, les radiateurs devraient être froids au cours de tels travaux.
- Le montage de l'installation ne doit être réalisé que par un spécialiste.
- Dans le cas de changement de propriétaire, ce mode d'emploi doit être remis au locataire suivant.

## Nos recommandations en cas de panne:

1. Vérifier l'installation:

- les fusibles sont-ils intacts et correctement vissés?
- le commutateur principal est-il fermé et sur la bonne position?
- vérifier la position du commutateur de l'accumulateur.

#### 2. Lorsqu'on ne peut remédier à la panne:

Si l'accumulateur ne fonctionne pas malgré les contrôles ci-dessus mentionnés,

#### en aviser votre installateur.

Ce dernier, en cas de besoin, en rendra compte

Cette procédure vous permettra d'éviter des frais inutiles.

Nous devons calculer le temps et le déplacement pour les préstations de service qui n'entrent pas dans le cadre de la garantie.

Störi AG | Wärmepumpen & Wärmetechnik | Sonnenrain 2 | CH - 8832 Wollerau info@stoeri.com | www.stoeri.com | Tel. +41 44 782 31 11 | Service-Nr. 0800 82 33 99

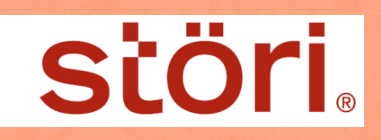